Information Visualization Manipulate Interactive, Facet into Multiple, ScalableInsets Ex: Complexity Families Tamara Munzner Department of Computer Science

University of British Columbia Week 9, 3 Nov 2021 https://www.cs.ubc.ca/~tmm/courses/547-21

Q&A / Backup Slides

Manipulate View

Idiom: Change parameters

widgets and controls

- sliders, buttons, radio buttons, checkboxes. dropdowns/comboboxes pros

- clear affordances, self-documenting (with labels) cons -uses screen space

design choices - separated vs interleaved

· controls & canvas

The Growth of a Nation

[Growth of a Nation](http://laurenwood.github.io/) made with D3

how: data-driven reordering

• what: simple table

Idiom: Change order/arrangement

Plan for today

-paper: Polaris

Tamara Munzner

@tamaramunzner

Change over Time

Manipulate

Department of Computer Science University of British Columbia

· small group exercises

- Complexity Families

last week reading Q&A

· this week reading Q&A

• reminder: post-class office hours

• faster than waiting for my written comments

Visualization Analysis & Design

Interactive Views (Ch 11/12)

- chap: Manipulate Interactive, Multiple Views. paper: ScalableInsets

- if you want discussion of your project proposal feedback ASAP

· why: find extreme values, trends [Sortable Bar Chart] https://observablehq.com/@d3/sortable-bar-chart made with D3

**Upcoming** -work on projects!

• next week (W10): reading week. no class, no readings, no async discussion

 week after (WII) -light async reading/discussion (note updated web page) • I reading: Ch 13, Reduce - due Tue 3pm: project updates

- in class: project peer reviews · each team will be matched with one other • read other team's written update before class

• first A critiques B; then B critiques A · record discussion/thoughts in gdoc - in class: mini-lecture

How to handle complexity: I previous strategy

→ Derive

 derive new data to show within view

Change over time · change any of the other choices

-encoding itself parameters

-arrange: rearrange, reorder -aggregation level, what is filtered...

• powerful & flexible

-interaction entails change

Idiom: Reorder System: DataStripes · what: table with many attributes

· how: data-driven reordering by selecting column · why: find correlations between attributes

[http://carlmanaster.github.io/datastripes/] made with D3

Enterpt. Visual Analysis of International Rankings. Gratzl, Lex, Gehlenborg, Pfister, and Streit. IEEE Trans. Visualization and Computer Graphics (Proc. InfoVis 2013) 19:12 (2013), 2277–2286.]

week after that (W12)

**Upcoming** 

-async: last week of readings / discussion • Ch 14: Embed - Focus+Context

• paper: Visualizing Dataflow Graphs of Deep Learning Models in TensorFlow. Kanit Wongsuphasawat, Daniel Smilkov, James Wexler, Jimbo Wilson, Dandelion Mané, Doug Fritz, Dilip Krishnan, Fernanda B. Viégas, and Martin Wattenberg, IEEE TVCG (Proc. VAST 2017) 24(1):1-12, 2018.

[type: design study] - in class: post-update meetings with Tamara

• oral feedback on project progress, after I've read them • last week of classes (WI3) -async: no readings/discussion

- in class: lecture on research process and final writeup expectations final presentations (W15)

How to handle complexity: I previous strategy + 2 more

Manipulate → Derive Juxtapose Change **→** 

 derive new data to → Select show within view change view over time facet across multiple

Navigate  $\langle \cdot \cdot \rangle$ 

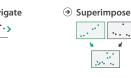

Partition

System: LineUp

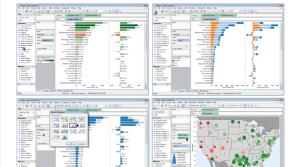

made with Tableau, http://tableausoftware.com Idiom: Change alignment

views

Idiom: Re-encode

stacked bars

-easy to compare • first segment

• total bar align to different segment

- supports flexible comparison

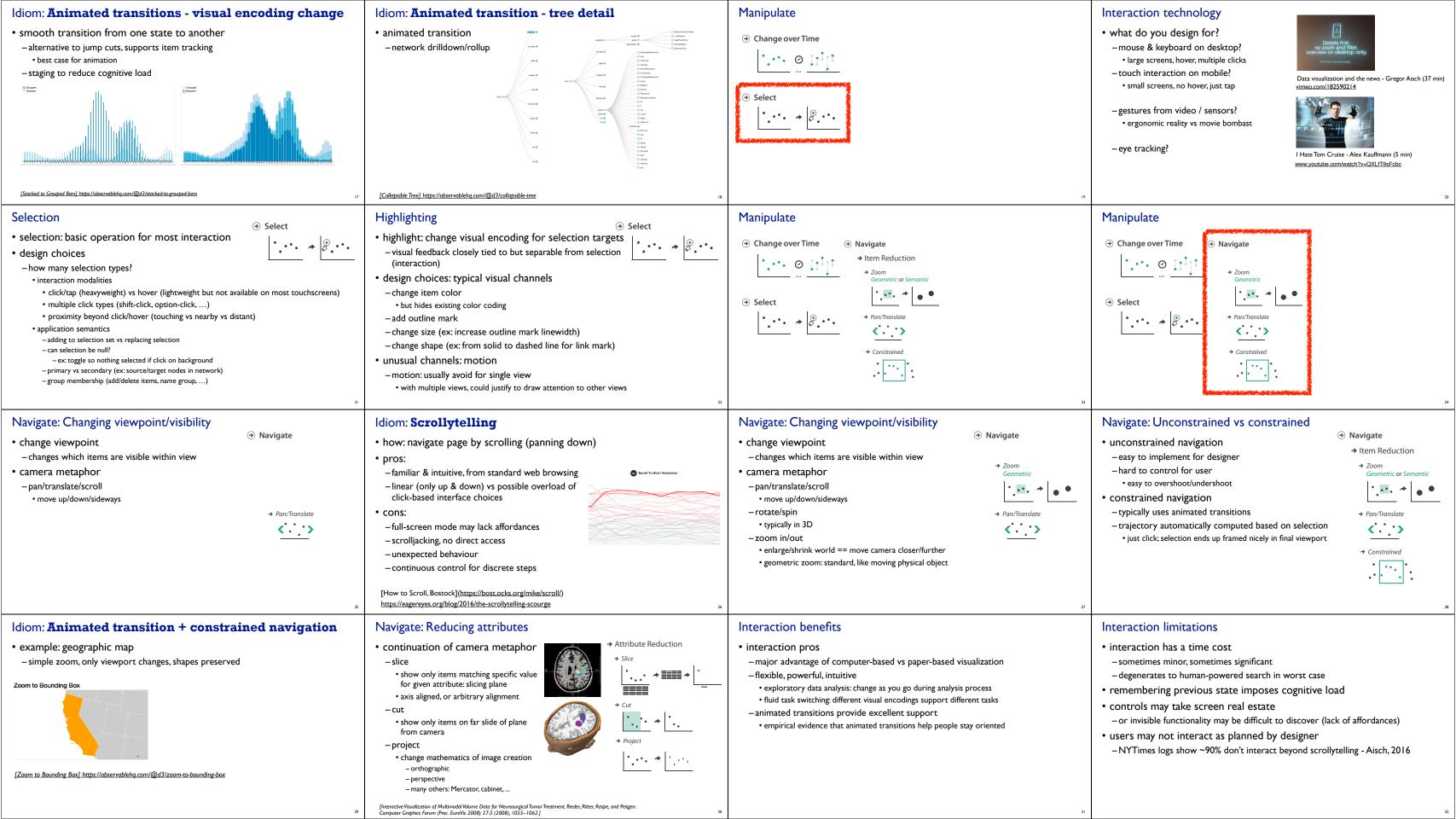

How to handle complexity: I previous strategy + 2 more **Facet** Juxtapose Manipulate → Derive Visualization Analysis & Design Change → Juxtapose ... ⊘ !!! Partition Interactive Views (Ch 11/12) II **Multiple Views**  derive new data to → Select → Partition show within view · change view over time Superimpose → Navigate facet across multiple → Superimpose **Tamara Munzner** views **( )** Department of Computer Science University of British Columbia @tamaramunzner Juxtapose and coordinate views Idiom: Linked highlighting System: **EDV** Linked views: Directionality Facet • see how regions contiguous in one unidirectional vs bidirectional linking → Juxtapose → Share Encoding: Same/Different view are distributed within another -bidirectional almost always better! → Linked Highlighting -powerful and pervasive interaction idiom Partition • encoding: different → Share Data: All/Subset/None - multiform ari talli a · data: all shared Superimpose -all items shared → Share Navigation -different attributes across the views <....> <....> aka: brushing and linking [Visual Exploration of Large Structured Datasets.Wills. http://pbeshai.github.io/linked-highlighting-react-vega-redux/ Proc. New Techniques and Trends in Statistics (NTTS), pp. 237–246. IOS Press, 1995.] https://medium.com/@pbesh/linked-highlighting-with-react-d3-js-and-reflux-16e9c0b2210b Idiom: Overview-detail views System: Google Maps Idiom: Overview-detail navigation Idiom: Tooltips Idiom: Small multiples Map Satellite Hybrid encoding: same or different • encoding: same or different • popup information for selection encoding: same -hover or click - ex: line charts -ex: same (birds-eye map) data: subset shared - specific case of detail view: data: subset shared data: none shared · navigation: shared provide useful additional detail on demand – viewpoint differences: - unidirectional linking - different slices of dataset -beware: does not support overview! subset of data items - select in small overview, • items or attributes change extent in large detail view · always consider if there's a way to visually · ex: stock prices for different navigation: shared encode directly to provide overview companies -bidirectional linking • "If you make a rollover or tooltip, assume nobody will see it. If it's important, make it explicit." [A Review of Overview+Detail, Zooming, and Focus+Context Interfaces. Cockburn, Karlson, and Bederson. ACM Computing Surveys 41:1 (2008), 1–31.] other differences - Gregor Aisch, NYTimes - (window size) [https://www.highcharts.com/demo/dynamic-master-detail] [https://bl.ocks.org/mbostock/1157787] Interactive small multiples Example: Combining many interaction idioms Juxtapose views: tradeoffs luxtapose vs animate The Rise and Decline of Ask MetaFilter System: **Buckets** · animate: hard to follow if linked highlighting: juxtapose costs multidirectional many scattered changes or analogous item/attribute - display area linked highlighting many frames across views • 2 views side by side: each has only half the area of one view of small multiples - vs easy special case: animated - same year highlighted across all juxtapose benefits tooltips transitions charts if hover within any chart - cognitive load: eyes vs memory · lower cognitive load: move eyes between 2 views • higher cognitive load: compare single changing view to memory of previous state [https://bl.ocks.org/ColinEberhardt/3c780088c363d1515403f50a87a87121.] http://buckets.peterbeshai.com/ [https://blog.scottlogic.com/2017/04/05/interactive-responsive-small-multiples.html] [Cerebral:Visualizing Multiple Experimental Conditions on a Graph with Biological Context Barsky, Munzner, Gardy, and Kincaid. IEEE Trans. Visualization and Computer Graphics (Proc. InfoVis 2008) 14:6 (2008), 1253–1260.] [http://projects.flowingdata.com/tut/linked\_small\_multiples\_demo/]

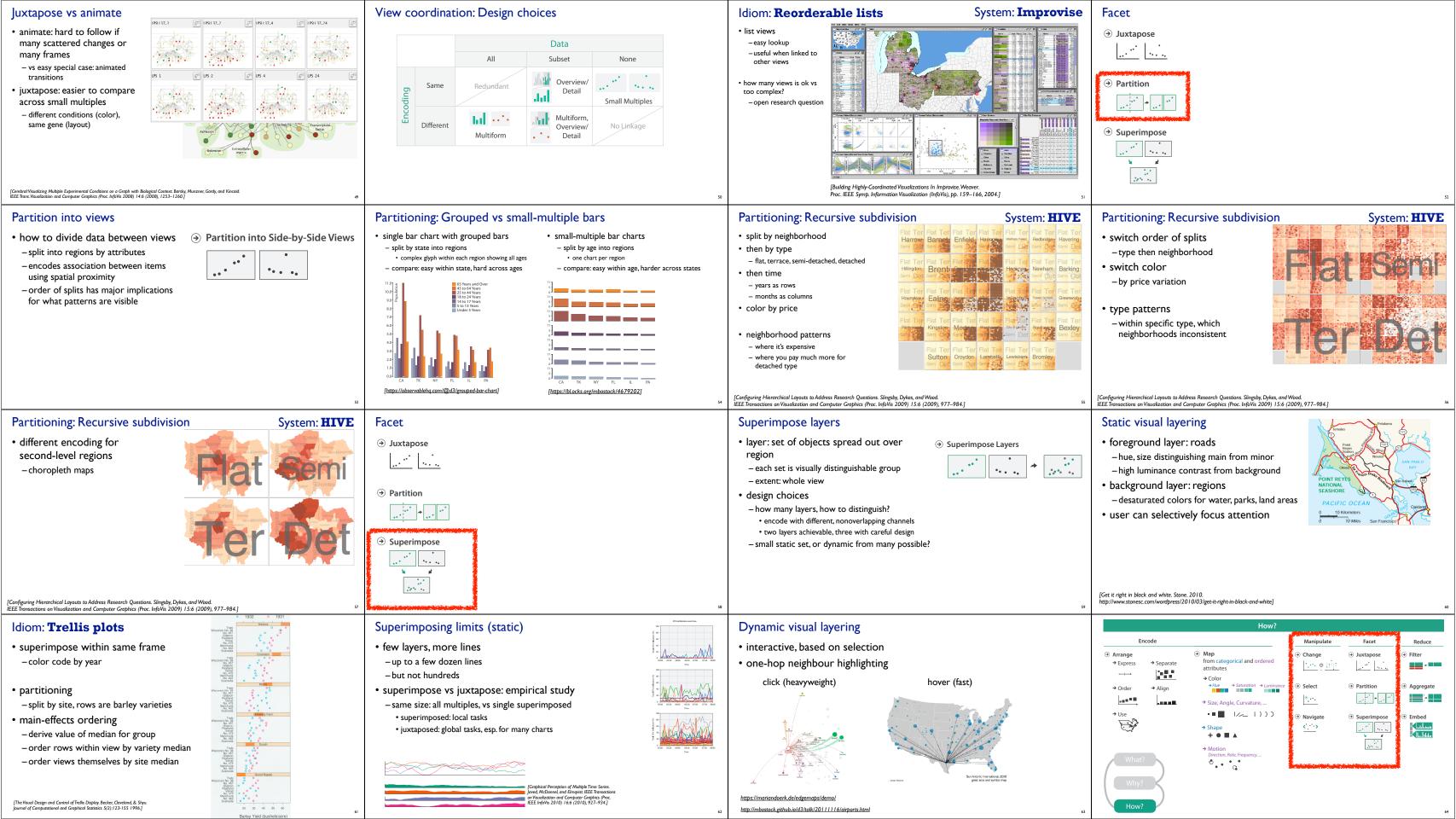